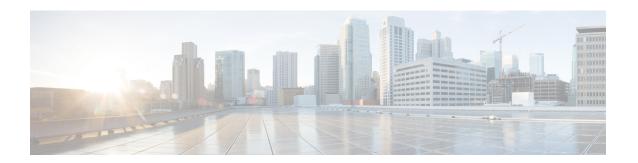

## **Troubleshooting**

• Troubleshooting, on page 1

## **Troubleshooting**

## **Troubleshooting Section for vCenter**

- 1. If the selected hosts are not reachable, then perform the following steps:
  - Check the connection status of the hosts in vCenter.
  - Make sure all the selected hosts connection status is **Connected**.
- **2.** If you forgot the Profiler VM password, then perform the following step:
  - Delete the old deployed machine and redeploy the new one.

## **Troubleshooting Section for Hyper-V**

- 1. If you forgot the Profiler VM password, then perform the following step:
  - Delete the old deployed machine and redeploy the new one.

Troubleshooting